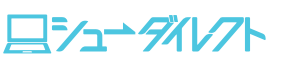

印刷・確認

# **②入学検定料のお支払い ③ 書類の印刷・郵送**

# 総合型選抜、学校推薦型選抜(公募)

### **出願書類の入手方法について**

出願書類は、入学検定料の支払い後に出願ページの「印刷・確認」画面から印刷できます。 ※学校推薦型選抜(公募)の「学校長の推薦書」は、入学検定料の「支払い前」でも、入試情報サイトから ダウンロード・印刷できます(6月中旬予定)。ご不明な点は、本学入学センターにお問い合わせください。

#### **出願書類は全てA4サイズ(片面)で印刷してください。**

※ 入試制度・方式別の出願書類の見本は、入試情報サイトの「シューダイレクト」ページに掲載します(6月中旬予定)。

### **①全学部「共通」の出願書類**

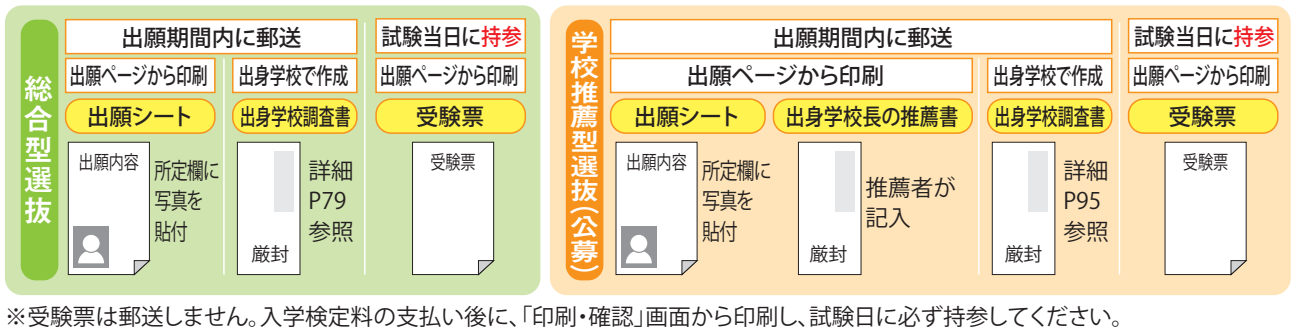

#### **②入試制度・方式別 出願書類(上記①の出願シート、出身学校調査書、推薦書(学校推薦型選抜(公募)のみ)と一緒に郵送してください。)**

**●の出願書類は、出願ページからダウンロードし、出願期間内に郵送してください。※全てA4サイズ(片面)で印刷してください。** ●の出願書類の記入にあたっては、志願者本人の自筆により黒ボールペンを使用して横書きで作成してください。 ※志望理由書等、複数枚印刷される出願書類は、最後の1枚を記入していなくても全て郵送してください。

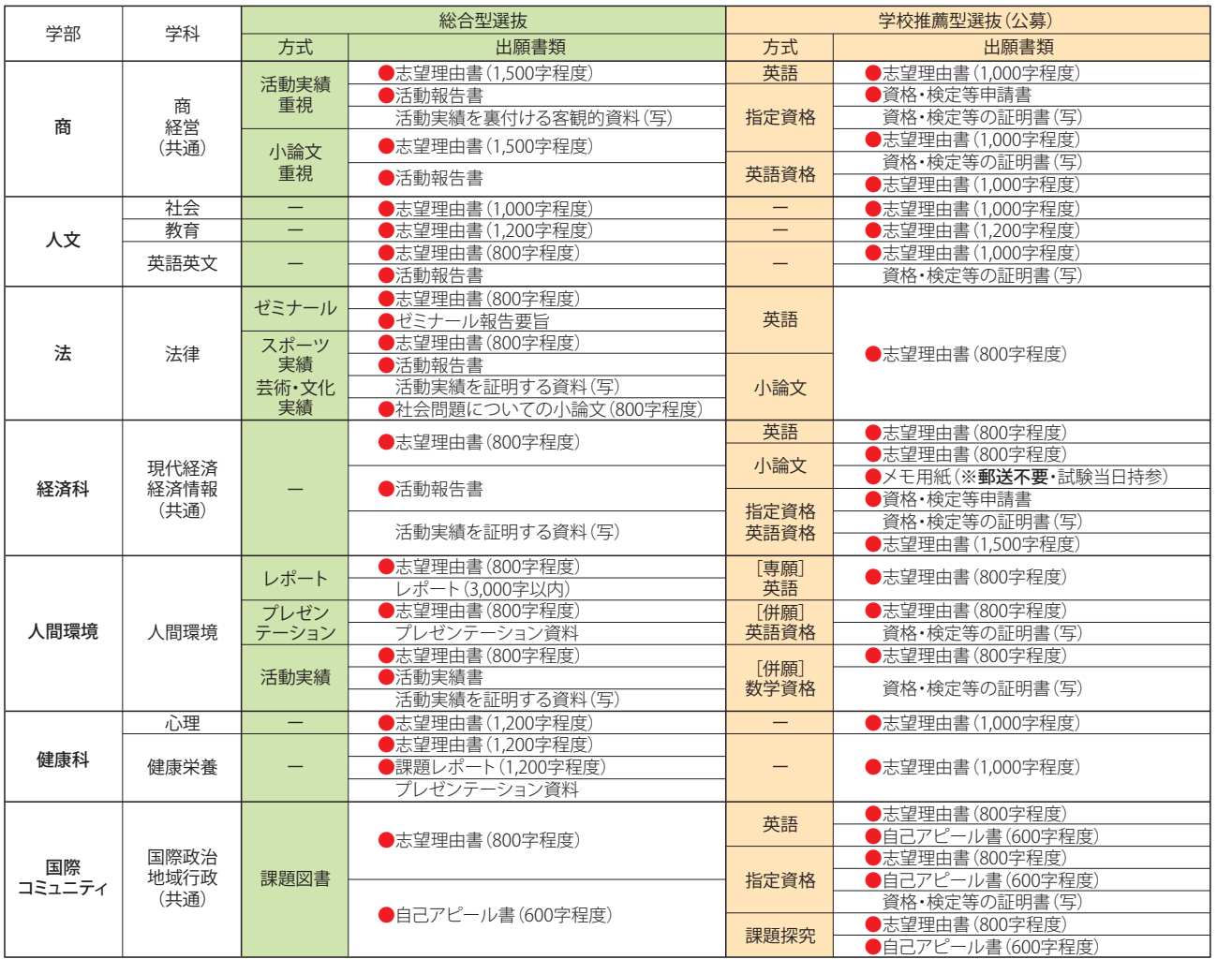

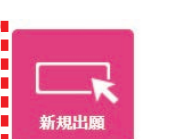

般前期

ポリシーアドミッション・

合格への道

# **③書類の印刷・郵送**

# 一般選抜、共通テスト利用選抜

### **出願書類の入手方法について**

出願書類は、入学検定料の支払い後に出願ページの「印刷・確認」画面から印刷できます。 **出願書類は全てA4サイズで印刷してください。**

以下に従って必要な書類を速達・簡易書留で郵送してください。

### **入試制度別 出願書類**

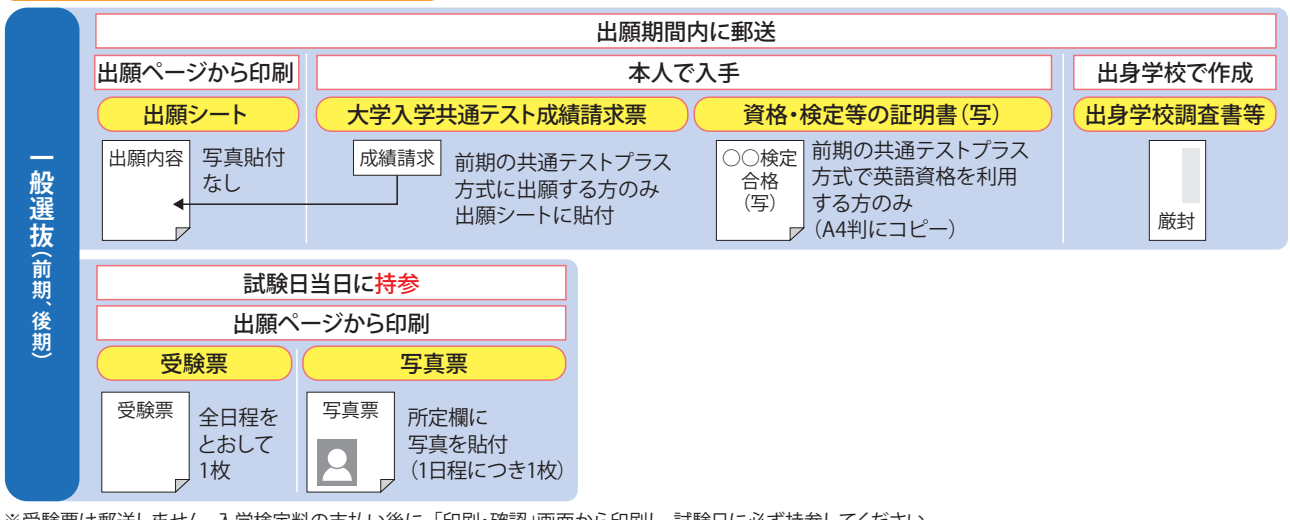

※受験票は郵送しません。入学検定料の支払い後に、「印刷・確認」画面から印刷し、試験日に必ず持参してください。

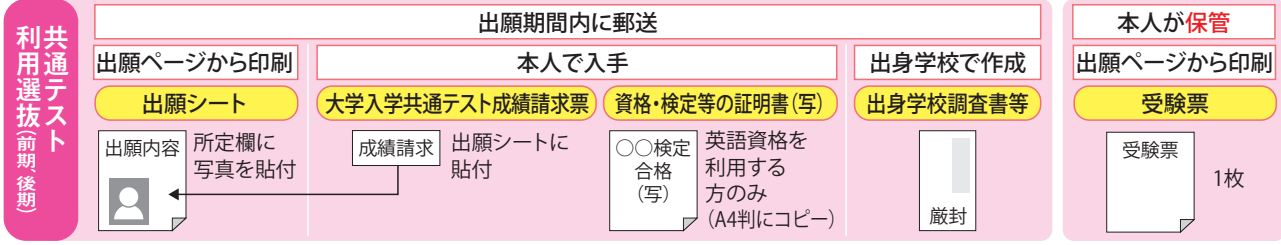

※受験票は郵送しません。入学検定料の支払い後に、「印刷・確認」画面から印刷し、合格発表日まで本人が保管してください。

#### **出身学校調査書等について**

- ※出身学校調査書の保存期間が経過した場合および廃校・被災その他の事情により調査書が得られない場合は、卒業証明書(原本)を 郵送してください。
- ※出願前3カ月以内に発行されたもの(原本)。
- ※高等学校卒業程度認定試験の合格者(または合格見込みの者)は「合格(成績)証明書」または「合格見込成績証明書」を郵送してください。 ※出身学校調査書等は、**複数の入試制度、学科を受験する場合でも1通**で結構です。
	- ただし、一度郵送した後に追加で出願する場合は、新たに1通郵送してください。

### **写真について**

※出願前3カ月以内に撮影したカラー写真(4cm×3cm)で、上半身脱帽、正面向き、背景なし、顔の鮮明なものを糊付けしてください。 ※不鮮明な写真、スナップ写真の切り抜きは受け付けません。また、髪の毛が目にかかっている等、顔が判別しにくいものも受け 付けません。

※写真の裏面に、出願する受付番号・氏名を記入してください。

※高等学校の制服で撮影された写真でも可としますが、入学を許可された場合には、今回提出された写真を学生証に使用します。

# 出願書類の郵送について

#### **総合型選抜、学校推薦型選抜(公募)、一般選抜、共通テスト利用選抜 共通**

※必ずインターネット出願サイトの「印刷・確認」画面から**「宛名シート」**を印刷し、市販の角2封筒の表面に貼付して **速達・簡易書留で**郵送してください。

※**締切日を過ぎた消印の出願書類は無効になります。**

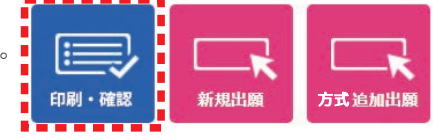

109 **2024 Hiroshima Shudo University 2024 Hiroshima Shudo University** 110

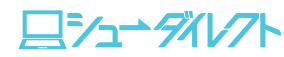